## Bloomberg Launch Pad

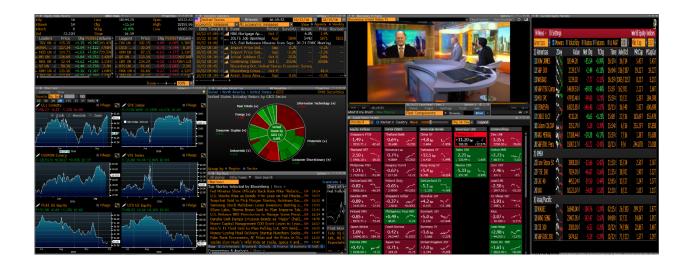

Bloomberg Launch Pad allows for customizable monitor views for your favorite insights into the economy and global markets.

## To begin type BLP<GO>

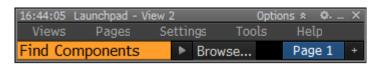

This is what the Launchpad toolbar looks like

- Click Views and New, it will ask you to name the View (View 1 is fine)
- Next click on Browse... to get the Launchpad Component Browser

The browser will allow you to search different categories and component screens. Once you find a component you want to add, choose to **Launch Component**. A new monitor will appear.

Continue to browse and add components. Use the mouse to minimize or enlarge each screen and place them however you feel is best.

Once you would like to save these components. Click Views and Save View. You can also Set Current View as Default and it will open up next time you log in Bloomberg.

\*The components found in the snapshot are: Current Equity Markets, Global Macro Movers, Bloomberg TV/Radio, Equity Index Movers, Economic Calendars, Chart Grid, Intraday Market Map, Top News

## **Additional Information**

You can add extra pages using the + and rename them with right click. Each page you create can show a different theme you want to look at. (ex. News, Equity Research, Macro Landscape, Specific Industry)